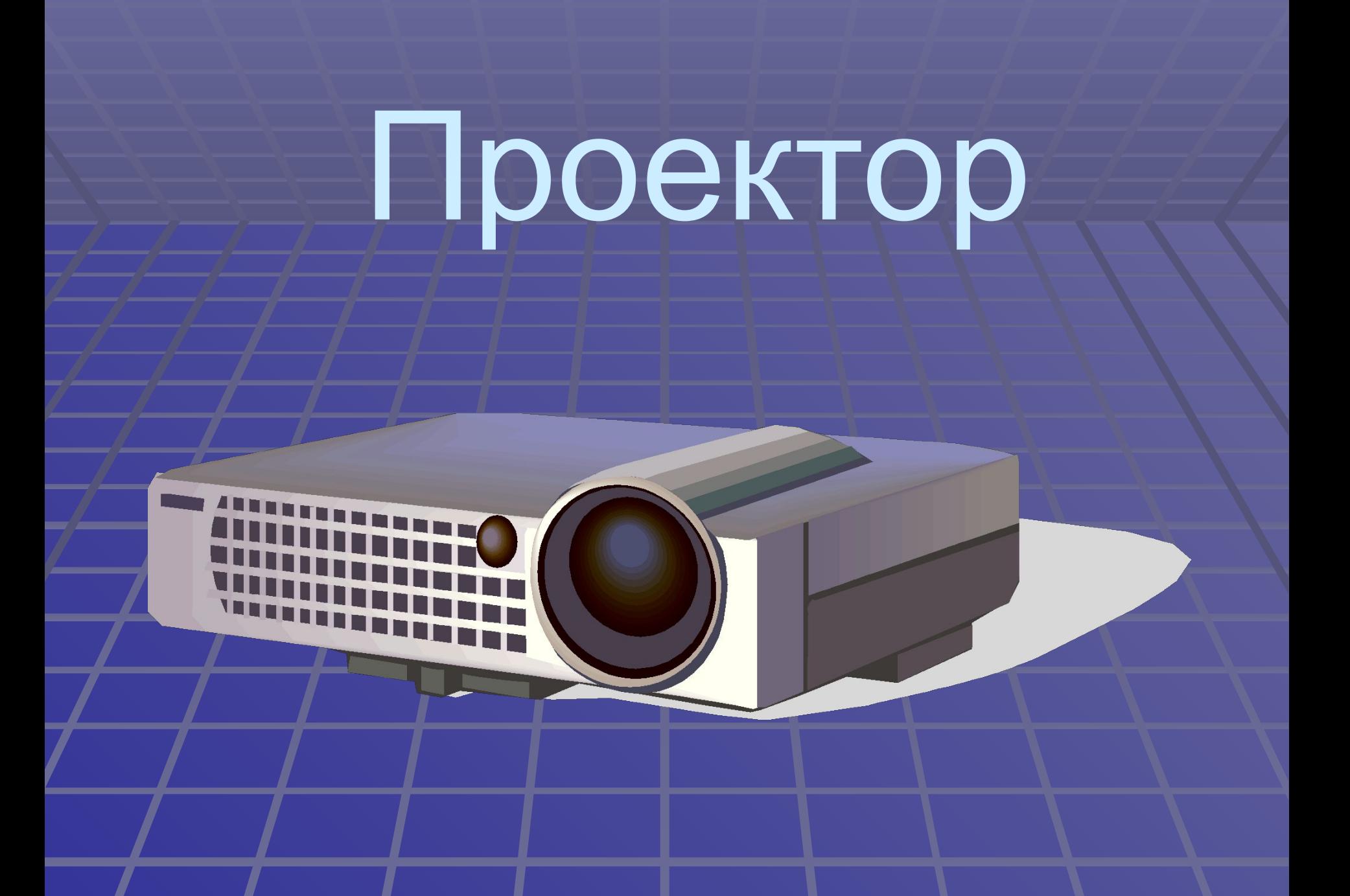

### Описание проектора

- $\blacksquare$  1, 10 сенсор дистанционного управления (передний и задний);
- 2 панель управления;
- **3** громкоговоритель;
- 4 панель соединителей;
- $\overline{5}$ , 9, 11 решетка воздуховывода;
- 6- соединитель KSL;
- 7 кнопка регулировки высоты;
- 8 объектив;

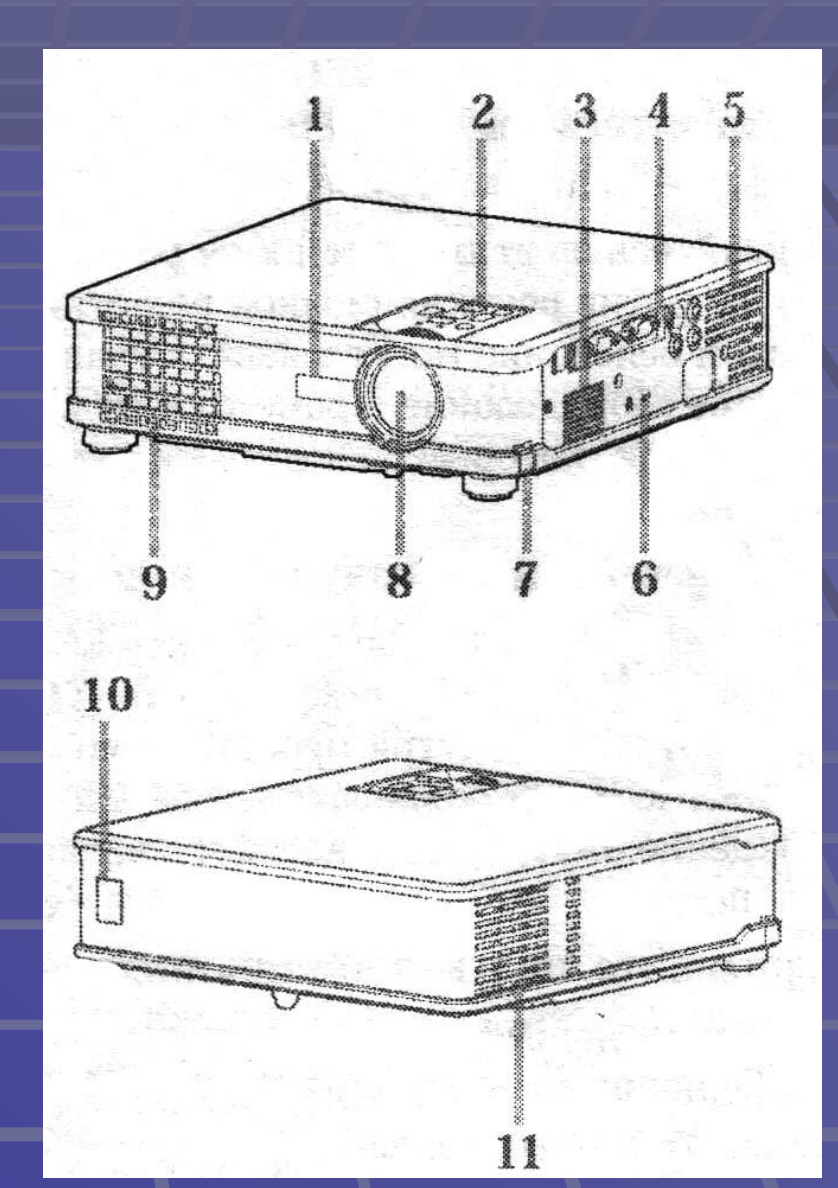

## Панель управления

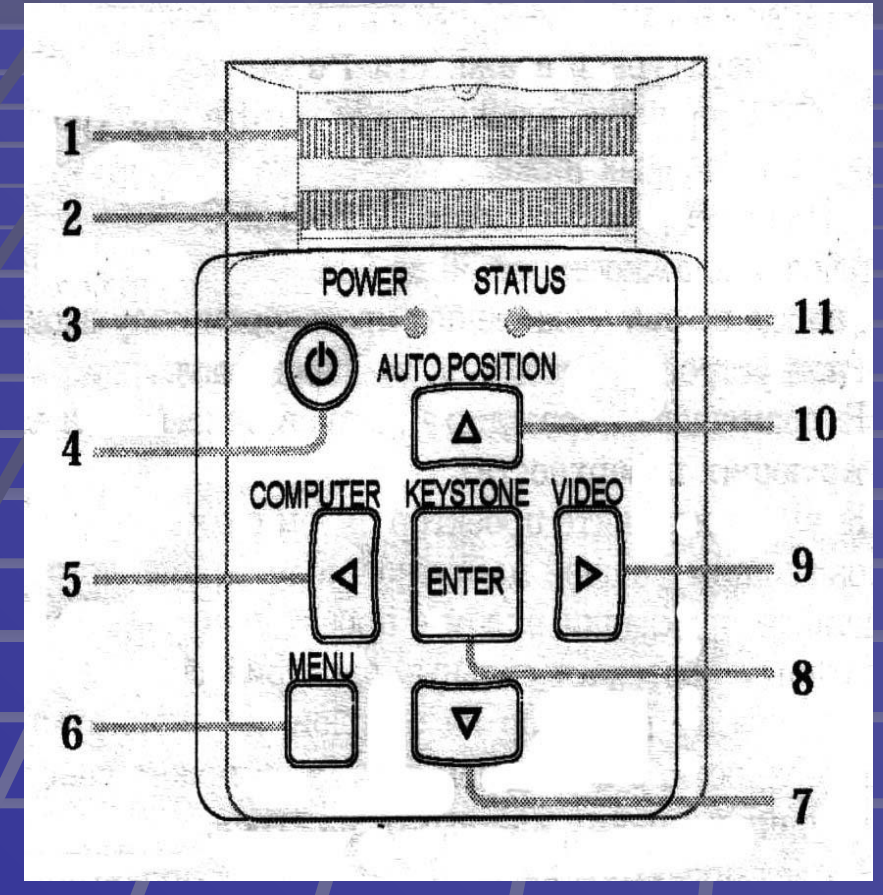

- 1 кольцо фокусировки;
- 2 кольцо масштабирования;
- 3 индикатор наличия питания Power;
- **4 кнопка включения**выключения лампы Power;
- 5 кнопка выбора компьютера в качестве текущего источника сигнала (<//COMPUTER);
- **6** кнопка входа в меню (MENU);
- <u>■  $7$  кнопка «вниз»  $\nabla$ ;</u>
- 8 кнопка KEYSTONE/ ENTER;
- 9 кнопка выбора видео в качестве текущего источника сигнала (VIDEO/▷);
- $\blacksquare$  10 кнопка автопозиционирования изображения на экране (AUTO POSITION/△);
- $\blacksquare$  11 инликатор состояния
- **1 кнопка включения-выключения** лампы Power;
- 2 кнопка выбора источника SOURCE;
- 3 кнопка цифровой коррекции трапецеидальных изображений KEYSTONE фиксации динамического изображения на экране, стоп-кадр **STIL**
- 5 кнопки управления положением курсора;
- 6 кнопка вызова экранного меню MENU;
- **7 кнопка включения режима** увеличения изображения EXPAND;
- **8 кнопки регулировки громкости** VOLUME (+, -);
- 9 кнопка PinP («картинка в картинке» - не для всех моделей);
- / 10 кнопка ввода при работе с экранным меню ENTER;
- 11 Кнопка временного отключения изображения и звука MUTE;
- 12 кнопка автопозиционирования изображения на экране AUTO POSITION;
	- 13 кнопки переключения страниц PAGE UP (вперед) и DOWN (назад)

#### Пульт дистанционного

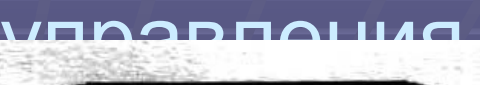

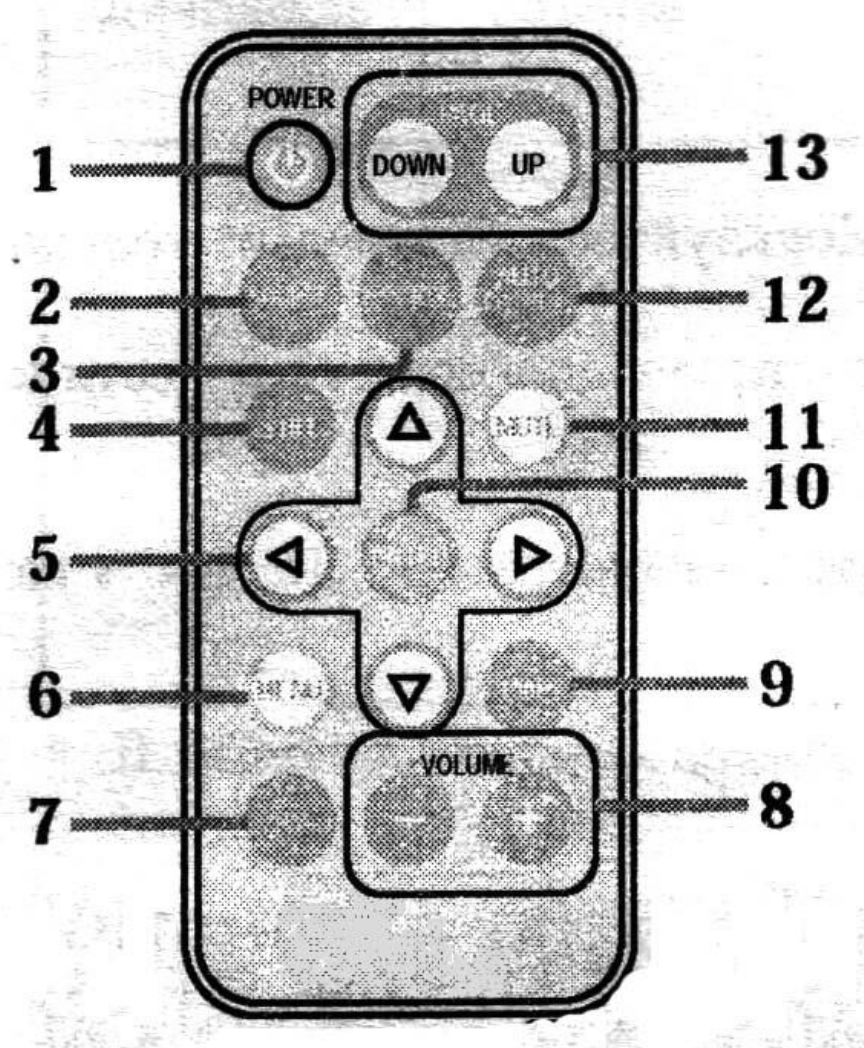

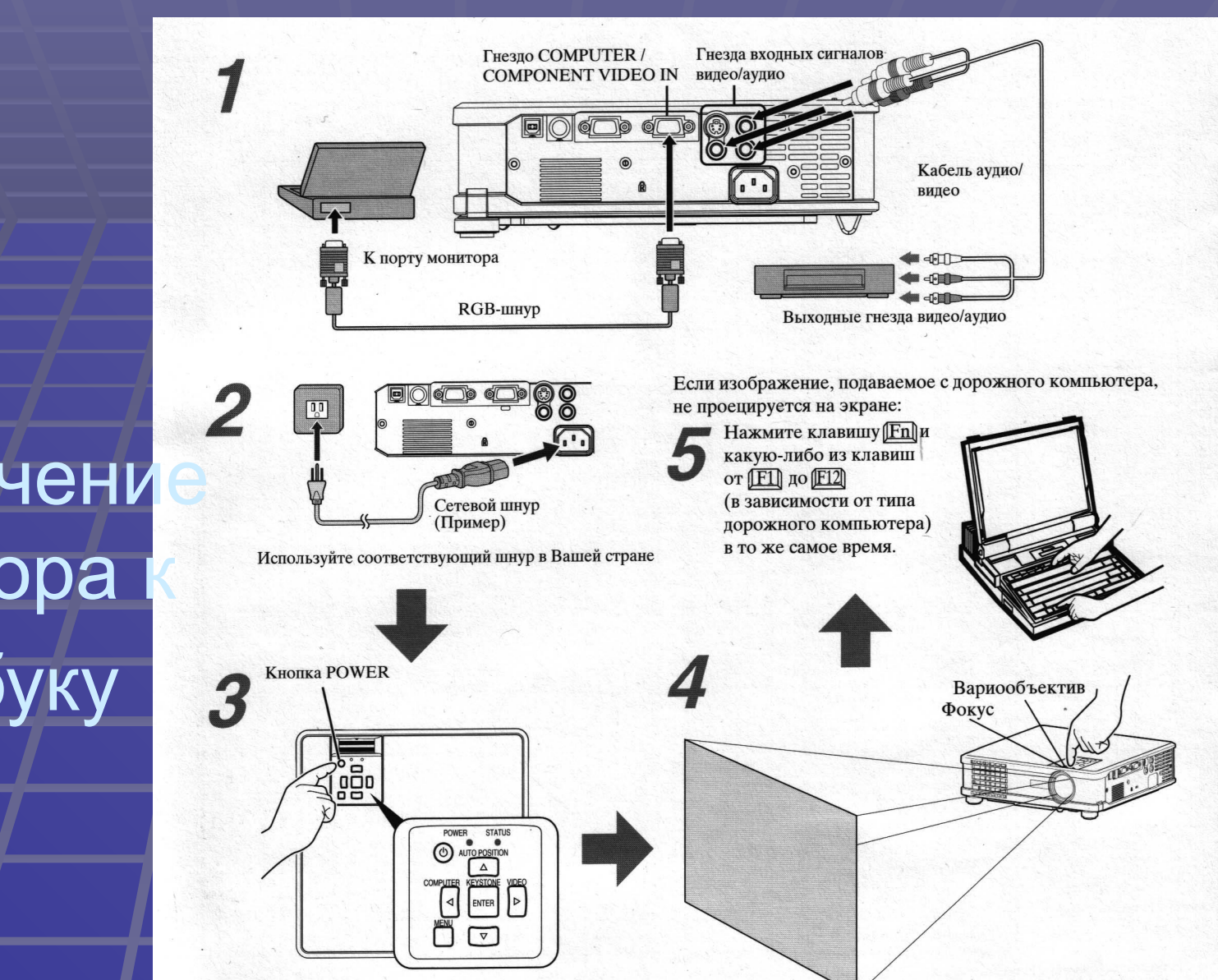

## Подключени проектора ноутбуку

#### Меры предосторожности

- Не смотрите прямо в объектив при включенной лампе – это может привести к поражению глаз;
- Перед включением крышку проектора нужно снимать;
- $\blacktriangleright$  Наклон проектора более чем на  $\pm 10^\circ$ (вправо или влево) или на ±15 ° (вперед или назад) может привести к повреждению или взрыву лампы.

#### Основные операции с меню

- Для работы с меню нажмите кнопку MENU. После этого появятся кнопки меню:
	- ИЗОБРАЖЕНИЕ;
	- УСТАНОВКА;
	- <u>• ОПЦИИ;</u>
	- $\bullet$  СИГНАЛ;
	- СИГНАЛ-ПОЛЬЗОВАТЕЛЬ.

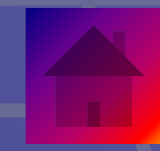

## Меню ИЗОБРАЖЕНИЕ

- КОНТРАСТ ▪ ЯРКОСТЬ
- ■'sRGB
- ЦВЕТ. МАТРИЦА
- $-$  ЦВЕТ. ТЕМП.
- $\blacksquare$  ЦВЕТА
- **ТИНТ**
- ЧЕТКОСТЬ
- ГАММА-РЕЖИМ

**• АТО ВКЛ.** 

Меню УСТАНОВКА

▪ АВТО ВЫКЛ. **• ЗАХВАТ ЛОГО** ■ ЗАСТАВКА **• ЦВЕТ ФОНА** ■ РЕЖИМ MUTE • РЕЖИМ ЛАМПЫ • АВТО ТРАПЕЦИЯ ▪ ПРОЕКЦИЯ

# Меню ОПЦИИ

- ПОЛОЖ. МЕНЮ
- МАСШТАБ
- **РЕЖИМ ЗВУКА**
- РЕЖИМ КИНО
- ВИДЕО СИГНАЛ
- ВХОД SCART
- ШИРОКИЙ ЭКРАН
- ПАРОЛЬ
- 
- 

▪ СБРОС

▪ ЯЗЫК

### Меню СИГНАЛ

• ГОРИЗ. ПОЛОЖ ▪ ВЕРТИ. ПОЛОЖ. ▪ СИНХР. ТОЧНО ▪ ТРЕКИНГ ▪ КОМП. ВХОД ▪ ВЕРТ. СТБ-СТЬ

### Подменю СИГНАЛ-ПОЛЬЗ.

▪ ФИКС ПОЗИЦИИ/ ФИКС. ШИРИНЫ ▪ ШИРИНА  $\blacktriangle$   $\blacktriangleright$   $\blacktriangleright$ **• ВЕРТ. СИНХР.** • РАМКА (BEPX)  $\blacksquare$  РАМКА (НИЗ)  $\neg$  РАМКА (ЛЕВ) ▪ РАМКА (ПРАВ)